# Problem Set 6: Web Server

This is CS50. Harvard University. Fall 2015.

# **Table of Contents**

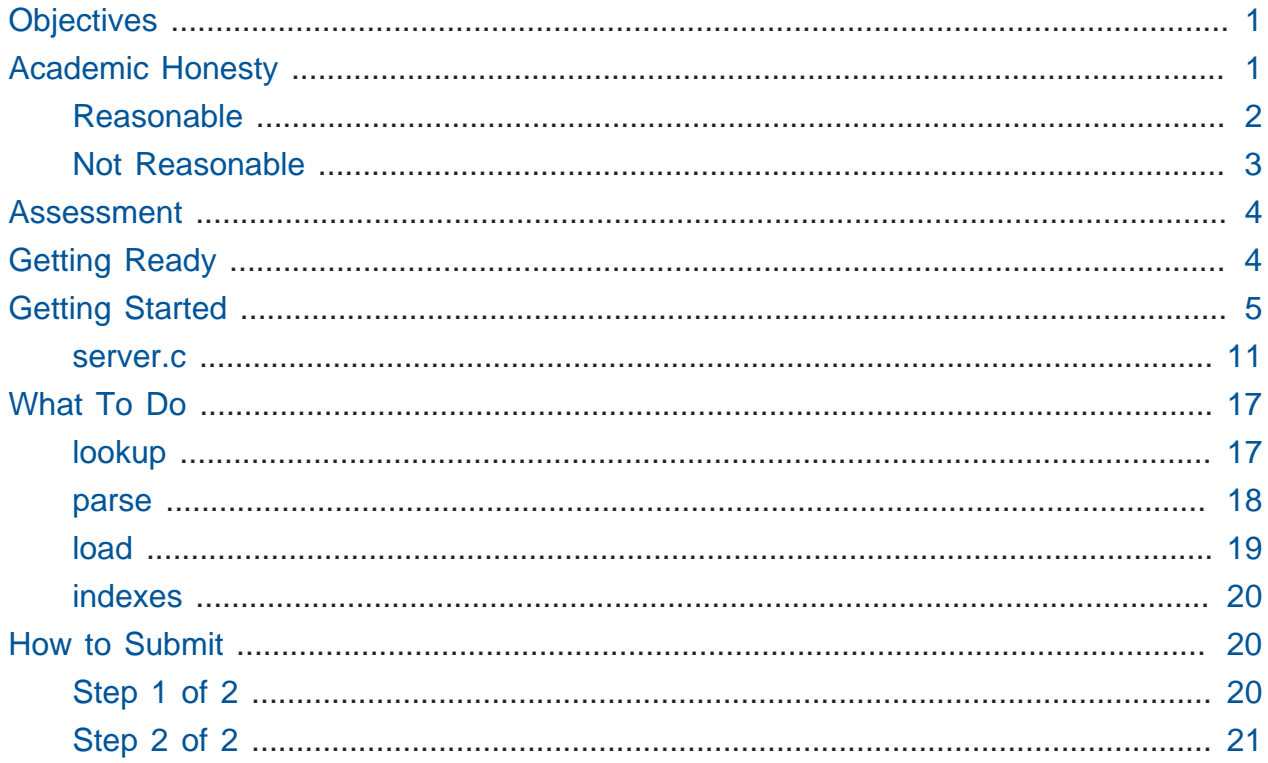

# <span id="page-0-0"></span>Objectives

- Become familiar with HTTP.
- Apply familiar techniques in unfamiliar contexts.
- Transition from C to web programming.

# <span id="page-0-1"></span>**Academic Honesty**

This course's philosophy on academic honesty is best stated as "be reasonable." The course recognizes that interactions with classmates and others can facilitate mastery of the course's material. However, there remains a line between enlisting the help of another and submitting the work of another. This policy characterizes both sides of that line.

The essence of all work that you submit to this course must be your own. Collaboration on problem sets is not permitted except to the extent that you may ask classmates and others for help so long as that help does not reduce to another doing your work for you. Generally speaking, when asking for help, you may show your code to others, but you may not view theirs, so long as you and they respect this policy's other constraints. Collaboration on quizzes is not permitted at all. Collaboration on the course's final project is permitted to the extent prescribed by its specification.

Below are rules of thumb that (inexhaustively) characterize acts that the course considers reasonable and not reasonable. If in doubt as to whether some act is reasonable, do not commit it until you solicit and receive approval in writing from the course's heads. Acts considered not reasonable by the course are handled harshly. If the course refers some matter for disciplinary action and the outcome is punitive, the course reserves the right to impose local sanctions on top of that outcome that may include an unsatisfactory or failing grade for work submitted or for the course itself.

If you commit some act that is not reasonable but bring it to the attention of the course's heads within 72 hours, the course may impose local sanctions that may include an unsatisfactory or failing grade for work submitted, but the course will not refer the matter for further disciplinary action except in cases of repeated acts.

# <span id="page-1-0"></span>Reasonable

- Communicating with classmates about problem sets' problems in English (or some other spoken language).
- Discussing the course's material with others in order to understand it better.
- Helping a classmate identify a bug in his or her code at office hours, elsewhere, or even online, as by viewing, compiling, or running his or her code, even on your own computer.
- Incorporating snippets of code that you find online or elsewhere into your own code, provided that those snippets are not themselves solutions to assigned problems and that you cite the snippets' origins.
- Reviewing past semesters' quizzes and solutions thereto.
- Sending or showing code that you've written to someone, possibly a classmate, so that he or she might help you identify and fix a bug.
- Sharing snippets of your own code online so that others might help you identify and fix a bug.
- Turning to the web or elsewhere for instruction beyond the course's own, for references, and for solutions to technical difficulties, but not for outright solutions to problem set's problems or your own final project.
- Whiteboarding solutions to problem sets with others using diagrams or pseudocode but not actual code.
- Working with (and even paying) a tutor to help you with the course, provided the tutor does not do your work for you.

# <span id="page-2-0"></span>Not Reasonable

- Accessing a solution to some problem prior to (re-)submitting your own.
- Asking a classmate to see his or her solution to a problem set's problem before (re-)submitting your own.
- Decompiling, deobfuscating, or disassembling the staff's solutions to problem sets.
- Failing to cite (as with comments) the origins of code or techniques that you discover outside of the course's own lessons and integrate into your own work, even while respecting this policy's other constraints.
- Giving or showing to a classmate a solution to a problem set's problem when it is he or she, and not you, who is struggling to solve it.
- Looking at another individual's work during a quiz.
- Paying or offering to pay an individual for work that you may submit as (part of) your own.
- Providing or making available solutions to problem sets to individuals who might take this course in the future.
- Searching for, soliciting, or viewing a quiz's questions or answers prior to taking the quiz.
- Searching for or soliciting outright solutions to problem sets online or elsewhere.
- Splitting a problem set's workload with another individual and combining your work.
- Submitting (after possibly modifying) the work of another individual beyond allowed snippets.
- Submitting the same or similar work to this course that you have submitted or will submit to another.
- Submitting work to this course that you intend to use outside of the course (e.g., for a job) without prior approval from the course's heads.
- Using resources during a quiz beyond those explicitly allowed in the quiz's instructions.
- Viewing another's solution to a problem set's problem and basing your own solution on it.

# <span id="page-3-0"></span>Assessment

Your work on this problem set will be evaluated along four axes primarily.

#### **Scope**

To what extent does your code implement the features required by our specification?

#### **Correctness**

To what extent is your code consistent with our specifications and free of bugs?

#### **Design**

To what extent is your code written well (i.e., clearly, efficiently, elegantly, and/or logically)?

#### **Style**

To what extent is your code readable (i.e., commented and indented with variables aptly named)?

All students, whether or not taking the course for a letter grade, must ordinarily submit this and all other problem sets to be eligible for a satisfactory grade unless granted an exception in writing by the course's heads.

# <span id="page-3-1"></span>Getting Ready

First, join David (hey, that's me) for a tour of HTTP, the "protocol" via which web browsers and web servers communicate.

#### <https://www.youtube.com/watch?v=hU4XuBe50K4>

Next, consider reviewing some of these examples from Week 7, via which we introduced HTML, the language in which web pages are written.

#### [https://www.youtube.com/watch?v=1TgTA4o\\_AM8](https://www.youtube.com/watch?v=1TgTA4o_AM8)

And also some of these examples, via which we introduced CSS, the language with which web pages can be stylized.

#### <https://www.youtube.com/watch?v=TKZlfZDF8Y4>

Next, consider reviewing some of these examples, via which we introduced HTML forms, which we used to submit GET queries to Google.

#### [https://www.youtube.com/watch?v=RQ2\\_TIXBo00](https://www.youtube.com/watch?v=RQ2_TIXBo00)

For another perspective altogether, join Daven for a tour of HTML too. Don't miss the bloopers at the end!

<https://www.youtube.com/watch?v=dM5V1epAbSs> Finally, join Joseph (and Rob) for a closer look at CSS.

<https://www.youtube.com/watch?v=kg0ZOmUREwc>

# <span id="page-4-0"></span>Getting Started

Log into [CS50 IDE](https://cs50.io/)<sup>1</sup> and, in a terminal window, execute

update50

to ensure that your workspace is up-to-date!

Like Problem Set 5, this problem set comes with some distribution code that you'll need to download before getting started. Go ahead and execute

**cd** ~/workspace

in order to navigate to your  $\sim$ /workspace directory. Then execute

wget http://cdn.cs50.net/2015/fall/psets/6/pset6/pset6.zip

in order to download a ZIP (i.e., compressed version) of this problem set's distro. If you then execute

ls

**1** <https://cs50.io/>

you should see that you now have a file called pset6.zip in your ~/workspace directory. Unzip it by executing the below.

unzip pset6.zip

If you again execute

ls

you should see that you now also have a pset6 directory. You're now welcome to delete the ZIP file with the below.

rm -f pset6.zip

Now dive into that pset6 directory by executing the below.

**cd** pset6

Now execute

tree

(which is a hierarchical, recursive variant of  $\overline{1s}$ ), and you should see that the directory contains the below.

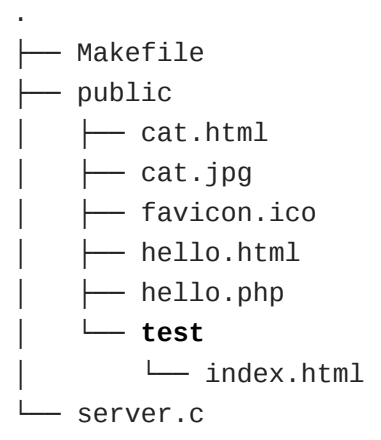

Dang it, still C. But some other stuff too!

Go ahead and take a look at cat.html. Pretty simple, right? Looks like it has an img tag, the value of whose src attribute is cat.jpg .

Next, take a look at hello.html. Notice how it has a form that's configured to submit via GET a text field called name to hello.php . Make sense? If not, try taking another look at the walkthrough for [search-0.html](https://youtu.be/RQ2_TIXBo00)  $^2$  from Week 7!

Now take a look at hello.php . Notice how it's mostly HTML but inside its body is a bit of PHP code:

**<?=** htmlspecialchars(\$\_GET["name"]) **?>**

The <?= notation just means "echo the following value here". htmlspecialchars, meanwhile, is just an attrociously named function whose purpose in life is to ensure that special (even dangerous!) characters like < are properly "escaped" as HTML "entities." See <http://php.net/manual/en/function.htmlspecialchars.php>for more details if curious. Anyhow, \$\_GET is a "superglobal" variable inside of which are any HTTP parameters that were passed via GET to hello.php. More specifically, it's an "associative array" (i.e., hash table) with keys and values. Per that HTML form in hello.html, one such key should be name ! But more on all that in a bit.

Now the fun part. Open up server.c .

Yup. You guessed it. The challenge ahead is to implement your own web server that knows how to serve static content (i.e., files ending in . html, . jpg, et al.) and dynamic content (i.e., files ending in .php ).

Want to try out the staff's solution before we dive into the distribution code? Execute the below to download the latest version of the staff's solution, as the version in CS50 IDE by default is outdated. Note that the O in -O is a capitalized letter O , not a zero.

```
sudo wget -O ~cs50/pset6/server http://cdn.cs50.net/2015/fall/psets/6/pset6/
server
sudo chmod a+x ~cs50/pset6/server
```
**2** [https://youtu.be/RQ2\\_TIXBo00](https://youtu.be/RQ2_TIXBo00)

Then execute the below to run the staff's implementation of server .

~cs50/pset6/server

You should see these instructions:

Usage: server [-p port] /path/to/root

Looks a bit complex, but that's just a conventional way of saying:

- This program's name is server.
- To specify a (TCP) port number on which server should listen for HTTP requests, include -p as a command-line argument, followed by (presumably) a number. The brackets imply that specifying a port is optional. (If you don't specify, the program will default to port 8080, which is required by CS50 IDE.)
- The last command-line argument to server should be the path to your server's "root" (the directory from which files will be served).

Let's try it out. Execute the below from within your own  $\sim$ /workspace/pset6 directory so that the staff's solution uses your own copy of public as its root.

~cs50/pset6/server public

You should see output like the below.

```
Using /home/ubuntu/workspace/pset6/public for server's root
Listening on port 8080
```
Toward the top-right corner of CS50 IDE, meanwhile, you should see your workspace's "fully qualified domain name," an address of the form ide50 username.cs50.io , where username is your own username. Visit https:// ide50-username.cs50.io/ (where username is your own username) in another tab. You should see a "directory listing" (i.e., an unordered list) of everything that's in public , yes? And if you click **cat.jpg**, you should see a happy cat?? If not, do just reach out to classmates or staff for a hand!

Incidentally, even though server is running on port 8080, CS50 IDE is "port-forwarding" port 80 (which, recall, is browsers' default) to 8080 for you. That's why you don't need to specify **8080** in the URL you just visited.

Anyhow, assuming you indeed saw a happy cat in that tab, you should also see

GET /cat.jpg HTTP/1.1

in your terminal window, which is the "request line" that your browser sent to the server (which is being outputted by server via printf for diagnostics' sake). Below that you should see all of the headers that your browser sent to server followed by

HTTP/1.1 200 OK

which is the server's response to the browser (which is also being outputted by server via printf for diagnostics' sake).

Next, just like I did in that short on HTTP, open up Chrome's developer tools, per the instructions at [https://developer.chrome.com/devtools.](https://developer.chrome.com/devtools) Then, once open, click the tools' **Network** tab, and then, while holding down Shift, reload the page.

Not only should you see Happy Cat again. You should also see the below in your terminal window.

GET /cat.jpg HTTP/1.1 HTTP/1.1 200 OK

You might also see the below.

```
GET /favicon.ico HTTP/1.1
HTTP/1.1 200 OK
```
What's going on if so? Well, by convention, a lot of websites have in their root directory a favicon.ico file, which is a tiny icon that's meant to be displayed a browser's address bar or tab. If you do see those lines in your terminal window, that just means Chrome is guessing that your server, too, might have favicon.ico file, which it does!

Here's a quick walkthrough if a demo might help.

#### <https://www.youtube.com/watch?v=3dmp0ycKC5c>

Alright, now try visiting https://ide50-username.cs50.io/cat.html . (Note the .html instead of .jpg this time.) You should see Happy Cat again, possibly with a bit of a margin around him (simply because of Chrome's default CSS properties). If you look at the developer tools' **Network** tab (possibly after reloading, if they weren't still open), you should see that Chrome first requested cat.html followed by cat.jpg, since the latter, recall, was specified as the value of that img element's src attribute that we saw earlier in cat.html . To confirm as much, take a look at the developer tools' **Elements** tab, wherein you'll see a pretty-printed version of the HTML in cat.html. You can even change it but only Chrome's in-memory copy thereof. To change the actual file, you'd need to do so in the usual way within CS50 IDE. Incidentally, you might find it interesting to tinker with the developer tools' **Styles** tab, too. Even though this page doesn't have any CSS of its own, you can see and change (temporarily) Chrome's default CSS properties via that tab.

Okay, one last test. Try visiting https://ide50-username.cs50.io/hello.html . Go ahead and input your name into the form and then submit it, as by clicking the button or hitting Enter. You should find yourself at a URL like https://ide50 username.cs50.io/hello.php?name=Alice (albeit with your name, not Alice's, unless your name is also Alice), where a personalized hello awaits! That's what we mean by "dynamic" content. By submitting that form, you provided input (i.e., your name) to the server, which then generated output just for you. (That input was in the form of an "HTTP parameter" called name , the value of which was your name.) Indeed, if you look at the page's source code (as via the developer tools' **Elements** tab), you'll see your name embedded within the HTML! By contrast, files like cat. jpg and cat.html (and even hello.html ) are "static" content, since they're not dynamically generated.

Neat, eh?? Though odds are you'll find it easier to test your own code via a command line than with a browser. So let's show you one other technique.

Open up a second terminal window and position it alongside your first. In the first terminal window, execute

```
~cs50/pset6/server public
```
from within your own ~/workspace/pset6 directory, if the server isn't already running. Then, in the second terminal window, execute the below. (Note the http:// this time instead of https:// .)

```
curl -i http://localhost:8080/
```
If you haven't used curl before, it's a command-line program with which you can send HTTP requests (and more) to a server in order to see its responses. The  $-i$  flag tells curl to include responses' HTTP headers in the output. Odds are, whilst debugging your server, you'll find it more convenient (and revealing!) to see all of that via curl than by poking around Chrome's developer tools.

Incidentally, take care not to request cat.jpg (or any binary file) via curl, else you'll see quite a mess! (You're about to try, aren't you.)

Unfortunately, your own copy of server.c isn't quite so featureful as the staff's solution… yet! Let's dive into that distribution code. Let's start with a high-level overview.

#### <https://www.youtube.com/watch?v=OnAItxJhS70>

<span id="page-10-0"></span>And now a lower-level tour through the code.

#### server.c

Open up server.c , if not open already. Let's take a tour.

- Atop the file are a bunch of "feature test macro requirements" that allow us to use certain functions that are declared (conditionally) in the header files further below.
- Defined next are a few constants that specify limits on HTTP requests sizes. We've (arbitrarily) based their values on defaults used by Apache, a popular web server. See <http://httpd.apache.org/docs/2.2/mod/core.html>if curious.
- Defined next is BYTES , a constant the specifies how many bytes we'll eventually be reading into buffers at a time.
- Next are a bunch of header files, followed by a definition of BYTE , which we've indeed defined as an 8-bit char , followed by a bunch of prototypes.
- Finally, just above main are a just a few global variables.

#### main

Let's now walk through main.

- Atop main is an initialization of what appears to be a global variable called errno . In fact, errno is defined in errno. h and is used by quite a few functions to indicate (via an int), in cases of error, precisely which error has occurred. See man errno for more details.
- Shortly thereafter is a call to getopt, which is a function declared in unistd.h that makes it easier to parse command-line arguments. See man 3 getopt if curious. Notice how we use getopt (and some Boolean expressions) to ensure that server is used properly.
- Next notice the call to start (for which you may have noticed a prototype earlier). More on that later.
- Below that is a declaration of a struct sigaction via which we'll listen for SIGINT (i.e., control-c), calling handler (a function defined by us elsewhere in server.c ) if heard.
- And then, after declaring some variables, main enters an infinite while loop.
	- # Atop that loop, we first free any memory that might have been allocated by a previous iteration of the loop.
	- # We then check whether we've been "signalled" via control-c to stop the server.
	- # Thereafter, within an if statment, is a call to connected, which returns true if a client (e.g., a browser or even  $curl$ ) has connected to the server.
	- # After that is a call to parse , which parses a browser's HTTP request, storing its "absolute path" and "query" inside of two arrays that are passed into it by reference.
	- # Next is a bunch of code that decodes that path (decoding any URL-encoded characters like %20 ) and "resolves" the path to a local path, figuring out exactly what file was requested on the server itself.
	- # Below that, we ascertain whether that path leads to a directory or to a file and handle the request accordingly, ultimately calling list , interpret , or transfer .
		- # For directories (that don't have an index.php or index.html file inside them), we call list in order to display the directory's contents.
- # For files ending in .php (whose "MIME type" is text/x-php ), we call interpret .
- # For other (supported) files, we call transfer .

And that's it for main ! Notice, though, that throughout main are a few uses of continue , the effect of which is to jump back to the start of that infinite loop. Just before continue in some cases, too, is a call to error (another function we wrote) with an HTTP status code. Together, those lines allow the server to handle and respond to errors just before returning its attention to new requests.

#### connected

Take a quick peek at connected below main . Don't fret if unsure how this function works, but do try to infer from the man pages for memset and accept !

#### error

Spend a bit more time looking through error , which is that function via which we respond to browsers with errors (e.g., 404). This function's a bit longer but perhaps has some more familiar constructs. Before forging ahead, be sure you're reasonably comfortable with how this function works. (If curious, we're using log10 simply to figure out how many digits, and thus char s, code is.)

#### freedir

This function exists simply to facilitate freeing memory that's allocated by a function called scandir that we call in list .

#### handler

Thankfully, a short one! This function (called whenever a user hits control-c) essentially tells main to call stop by setting signaled , a global variable, to true .

## htmlspecialchars

This function, named identically to that PHP function we saw earlier, escapes characters (e.g., < as < ) that might otherwise "break" an HTML page. We call it from list , lest some file or directory we're listing have a "dangerous" character in its name.

## indexes

Uh oh, forgot to implement this one. About that…

#### interpret

This function enables the server to interpret PHP files. It's a bit cryptic at first glance, but in a nutshell, all we're doing, upon receiving a request for, say, hello.php, is executing a line like

```
QUERY_STRING="name=Alice" REDIRECT_STATUS=200 SCRIPT_FILENAME=/home/ubuntu/
workspace/pset6/public/hello.php php-cgi
```
the effect of which is to pass the contents of hello.php to PHP's interpreter (i.e., php-cgi ), with any HTTP parameters supplied via an "environment variable" called QUERY\_STRING . Via load (a function we wrote), we then read the interpreter's output into memory (via load ). And then we respond to the browser with (dynamically generated) output like:

```
HTTP/1.1 200 OK
X-Powered-By: PHP/5.5.9-1ubuntu4.12
Content-type: text/html
<!DOCTYPE html>
<html> <head>
         <title>hello</title>
     </head>
     <body>
                      hello, Alice
              </body>
</html>
```
Even though the PHP code in hello.php is pretty-printed, it's output isn't quite as pretty. (Take a look at hello.php . Can you deduce why?)

Odds are you're unfamiliar with popen . That function opens a "pipe" to a process ( phpcgi in our case), which provides us with a FILE pointer via which we can read that process's standard output (as though it were an actual file).

Notice how this function calls Load, though, in order to read the PHP interpreter's output into memory.

## list

Ah, here's that function that generates a directory listing. Notice how much code it takes to generate HTML using C, thanks to requisite memory management. (No more, come PHP in Problem Set 7!)

## load

Phew, a short one. Oh, wait.

## lookup

Dang, another.

#### parse

Aaaaand, another. But the last of our TODOs!

#### reason

This function simply maps HTTP "status codes" (e.g., 200 ) to "reason phrases" (e.g., OK ).

#### redirect

Ah, neat, this function redirects a client to another location (i.e., URL) by sending a status code of 301 plus a Location header.

#### request

Ah, this one's a biggie. But worth reading through. When the server receives a request from a client, the server doesn't know in advance how many characters the request will comprise. And so this function iteratively reads bytes from the client, one buffer's worth at a time, calling realloc as needed to store the entire message (i.e., request).

Notice this function's use of pointers, dynamic memory allocation, pointer arithmetic, and more. All somewhat familiar by now, but definitely a lot of it all in once place! Do try to understand each and every line, if only for the practice. Ultimately, it keeps reading bytes from the client until it encounters \r\n\r\n (aka CRLF CRLF), which, according to HTTP's spec, marks the end of a request's headers.

If curious, know that read is quite like fread except that it reads from a "file descriptor" (i.e., an int ) instead of from a FILE pointer (i.e., FILE\* ). See its man page for more.

Phew.

#### respond

It's this function that actually sends to a client an HTTP response, given a status code, heads, a body, and that body's length. For instance, it's this function that sends a response like the below.

```
HTTP/1.1 200 OK
X-Powered-By: PHP/5.5.9-1ubuntu4.12
Content-type: text/html
<!DOCTYPE html>
<html> <head>
         <title>hello</title>
     </head>
     <body>
                      hello, Alice
             </body>
</html>
```
Know that dprintf is quite like printf (or, really, fprintf ) except that the former, like read , writes to a "file descriptor" instead of to a FILE\* .

#### start

Here's that function that started it all (pun intended). Don't worry if (even with man ) you don't understand all of its lines, particularly the networking code. But do keep in mind that

start is the function that configures the server to listen for connections on a particular TCP port!

### stop

And stop does the opposite, freeing all memory and ultimately compelling the server to exit, without even returning control to main.

#### transfer

This function's purpose in life is to transfer a file from the server to a client. Whereas interpret handles dynamic content (generated by PHP scripts), transfer handles static content (e.g., JPEGs). Notice how this function calls load in order to read some file from disk.

### urldecode

This function, also named after a PHP function, URL-decodes a string, converting special characters like %20 back to their original values.

# <span id="page-16-0"></span>What To Do

Alright, let's tackle those TODO s.

<https://www.youtube.com/watch?v=BYdgkUkchbQ>

## <span id="page-16-1"></span>lookup

Complete the implementation of lookup in such a way that it returns

- text/css for any file whose path ends in .css (or any capitalization thereof),
- text/html for any file whose path ends in .html (or any capitalization thereof),
- image/gif for any file whose path ends in .gif (or any capitalization thereof),
- image/x-icon for any file whose path ends in .ico (or any capitalization thereof),
- image/jpeg (not image/jpg) for any file whose path ends in .jpg (or any capitalization thereof),
- text/javascript for any file whose path ends in .js (or any capitalization thereof),
- text/x-php for any file whose path ends in .php (or any capitalization thereof), or
- image/png for any file whose path ends in .png (or any capitalization thereof), or
- NULL otherwise.

<span id="page-17-0"></span>Odds are you'll find functions like strcasecmp , strcpy , and/or strrchr of help!

#### parse

Complete the implementation of parse in such a way that the function parses (i.e., iterates over) line , extracting its absolute-path and query and storing them at abs\_path and query , respectively.

Here's how.

## abs\_path

Per 3.1.1 of<http://tools.ietf.org/html/rfc7230>, a request-line is defined as

method SP request-target SP HTTP-version CRLF

wherein SP represents a single space () and CRLF represents  $\Gamma \$  . None of method , request-target , and HTTP-version , meanwhile, may contain SP .

Per 5.3 of the same RFC, request-target , meanwhile, can take several forms, the only one of which your server needs to support is

absolute-path [ "?" query ]

whereby absolute-path (which will not contain ?) must start with / and might optionally be followed by a ? followed by a query , which may not contain " .

Ensure that request-line (which is passed into parse as line ) is consistent with these rules. If it is not, respond to the browser with **400 Bad Request** and return false . Even if request-line is consistent with these rules,

- if method is not GET , respond to the browser with **405 Method Not Allowed** and return false ;
- if request-target does not begin with / , respond to the browser with **501 Not Implemented** and return false ;
- if request-target contains a " , respond to the browser with **400 Bad Request** and return false ;
- if HTTP-version is not HTTP/1.1 , respond to the browser with **505 HTTP Version Not Supported** and return false ; or

Odds are you'll find functions like strchr , strcpy , strncmp , strncpy , and/or strstr of help!

If all is well, store absolute-path at the address in abs\_path (which was also passed into parse as an argument). You may assume that the memory to which abs\_path points will be at least of length LimitRequestLine + 1.

#### query

Store at the address in query the query substring from request-target . If that substring is absent (even if a ? is present), then query should be "" , thereby consuming one byte, whereby query [0] is  $\sqrt{0}$ . You may assume that the memory to which query points will be at least of length LimitRequestLine + 1.

For instance, if request-target is /hello.php or /hello.php? , then query should have a value of "" . And if request-target is /hello.php?q=Alice , then query should have a value of q=Alice .

<span id="page-18-0"></span>Odds are you'll find functions like strchr , strcpy , strncpy , and/or strstr of help!

## load

Complete the implementation of load in such a way that the function:

- 1. reads all available bytes from file ,
- 2. stores those bytes contiguously in dynamically allocated memory on the heap,
- 3. stores the address of the first of those bytes in \*content , and
- 4. stores the number of bytes in \*length .

Note that content is a "pointer to a pointer" (i.e., BYTE\*\* ), which means that you can effectively "return" a BYTE\* to whichever function calls load by dereferencing content and storing the address of a BYTE at \*content . Meanwhile, length is a pointer (i.e., size t<sup>\*</sup>), which you can also dereference in order to "return" a size t to whichever function calls load by dereferencing length and storing a number at \*length .

## <span id="page-19-0"></span>indexes

Complete the implementation of indexes in such a way that the function, given a /path/to/a/directory , returns /path/to/a/directory/index.php if index.php actually exists therein, or /path/to/a/directory/index.html if index.html actually exists therein, or NULL. In the first of those cases, this function should dynamically allocate memory on the heap for the returned string.

# <span id="page-19-1"></span>How to Submit

## <span id="page-19-2"></span>Step 1 of 2

- 1. When ready to submit, log into [CS50 IDE](https://cs50.io/)**<sup>3</sup>** .
- 2. Toward CS50 IDE's top-left corner, within its "file browser" (not within a terminal window), control-click or right-click your pset6 folder and then select **Download**. You should find that your browser has downloaded pset6.tar.gz , a "gzipped tarball" that's similar in spirit to a ZIP file.
- 3. In a separate tab or window, log into [CS50 Submit](https://cs50.net/submit)**<sup>4</sup>** , logging in if prompted.
- 4. Click **Submit** toward the window's top-left corner.
- 5. Under **Problem Set 6** on the screen that appears, click **Upload New Submission**.
- 6. On the screen that appears, click **Add files…**. A window entitled **Open Files** should appear.

**<sup>3</sup>** <https://cs50.io/>

**<sup>4</sup>** <https://cs50.net/submit>

- 7. Navigate your way to pset6.tar.gz . Odds are it's in your **Downloads** folder or wherever your browser downloads files by default. Once you find pset6.tar.gz, click it once to select it, then click **Open** (or the like).
- 8. Click **Start upload** to upload all of your files at once to CS50's servers.
- 9. On the screen that appears, you should see a window with **No File Selected**. If you move your mouse toward the window's lefthand side, you should see a list of the files you uploaded. Click each to confirm the contents of each. (No need to click any other buttons or icons.) If confident that you submitted the files you intended, consider your source code submitted! If you'd like to re-submit different (or modified) files, simply return to [CS50 Submit](https://cs50.net/submit)<sup>5</sup> and repeat these steps. You may re-submit as many times as you'd like; we'll grade your most recent submission, so long as it's before the deadline.

## <span id="page-20-0"></span>Step 2 of 2

Head to <https://forms.cs50.net/2015/fall/psets/6/> where a short form awaits. Once you have submitted that form (as well as your source code), you are done! If you end up resubmitting your files (per step 1 of 2), no need to resubmit the form.

This was Problem Set 6.

**<sup>5</sup>** <https://cs50.net/submit>